## **Protecting Selected Files**

Protects or releases protection of the selected files.

*1* Select the playback mode.

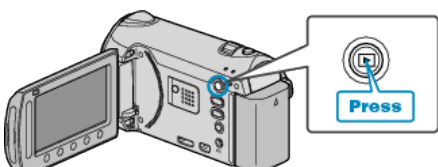

*2* Select video or still image mode.

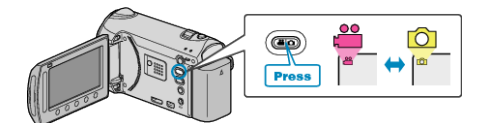

3 Touch  $\textcircled{\tiny{\textsf{m}}}$  to display the menu.

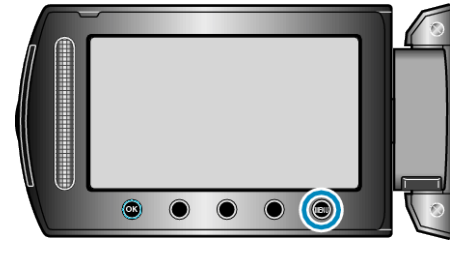

4 Select "EDIT" and touch  $\otimes$ .

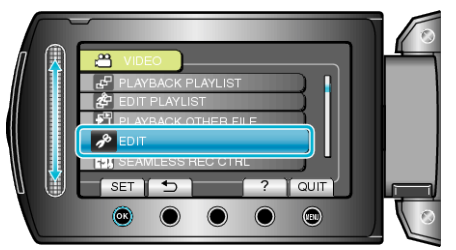

5 Select "PROTECT/CANCEL" and touch  $@$ .

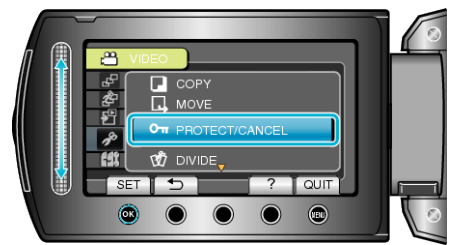

6 Select "FILE SELECT" and touch  $@$ .

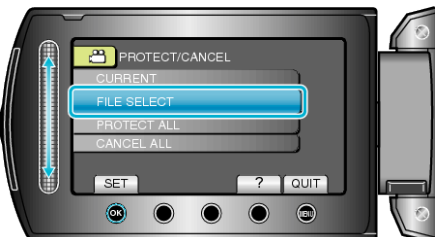

7 Select the desired file and touch  $\otimes$ .

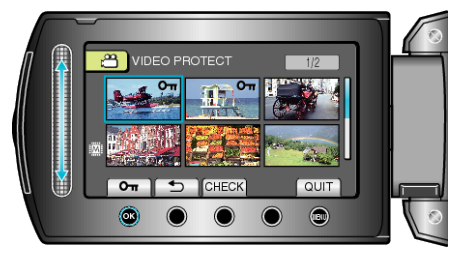

- A protect mark appears on the selected file. To remove the protect mark, touch  $\circledR$  again.
- Touch "CHECK" to check the selected file.
- 8 After selecting all the files to protect or release protection of, touch .

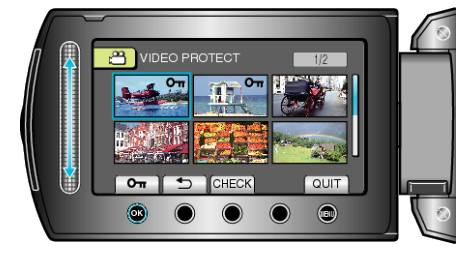